## Using Spice for KCL Analysis

Figure 1 is a circuit analyzed by hand earlier. We shall now create a Spice netlist for this circuit and simulate it.

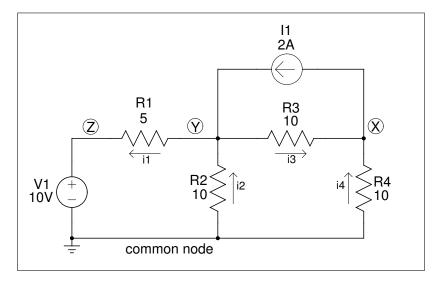

Figure 1: KCL Spice problem.

The Spice netlist for the circuit above is placed in a nornal text file with whatever editor you like. It looks like this:

Listing 1: Spice file for KCL problem

```
.title class example problem (kcl)
**** netlist follows ****
v 1
                          10
        z
                 gnd
                          5
rl
        У
                 z
r2
                          10
        gnd
                 У
r3
        у
                 х
                          10
                          10
r4
        gnd
                 x
i1
                          2
        X
                 у
**** netlist done ****
.control
        set numdgt=2
        op
        echo Node voltages:
        print line v(x) v(y) v(z)
        echo
        show vl
         quit
.endc
.end
```

The body of the netlist is shown below. A review of its fonnat is given below.

Listing 2: Spice file for KCL problem

```
type of element and its reference designation
r = resistor
v = voltage source
i = current source
        node which positive terminal of element is connected
                node which negative terminal of element is connected
                         value of the element
                         10
v 1
                gnd
        Z
                         5
rl
        У
                Z
r2
                         10
        gnd
                У
r3
        У
                         10
                X
r4
                         10
        gnd
                X
                         2
i1
                У
```

Spice is involked on the file kcl1.sp at the Unix prompt by typing:

ngspice kcl1.sp > output

The results from the simulation are in the file *output* as shown below.

Listing 3: Spice file for KCL problem

```
Circuit: class example problem (kcl)
Doing analysis at TEMP = 27.000000 and TNOM = 27.000000
No. of Data Rows: 1
node voltages:
v(x) = -5.7e + 00
v(y) = 8.57e + 00
v(z) = 1.00e+01
 Vsource: Independent voltage source
     device
         dс
                                 10
                                  0
      acmag
      pulse
       sine
        sin
        exp
```

```
pwl -
sffm -
am -
trnoise -
trrandom -
i -0.285714
p 2.85714
ngspice-21plus done
```